## **Тәжірибелік сабақ – 2**

## **Тақырыбы: Желілік порттарды сканерлеу-Nmap командасы**

**Nmap** командасының негізгі міндеті-көрсетілген компьютерлердің желілік порттарын қарап шығу, олардың қайсысын сервер бағдарламалары қолданады (тыңдайды). Желілік қызметтердің көпшілігі үшін олардың стандартты әдепкі порттары анықталған, олар өз жұмысында пайдаланады. Осы негізде желідегі белгілі бір компьютерде қандай серверлік бағдарламалар жұмыс істейтіні туралы қорытынды жасауға болады.

Сондай – ақ, Nmap командасы-бұл желіге хакерлік шабуылды дайындауды ұйымдастыру үшін шабуылдаушылардың қолындағы ең қолжетімді құрал. Шынында да, осы команданың көмегімен ақпарат алу өте оңай, оның негізінде шабуыл жасалған жүйеде әлсіз және осал жерлерді бағалауға болады.

**Nmap**-бұл "**Network Mapper**" аббревиатурасы, оны қазақ тіліне "желілік картограф"деп аударуға болады. Бұл — желіні зерттеу және қауіпсіздікті тексеру құралы. Қызметтік бағдарлама кроссплатформалы, ақысыз, Linux, Windows, FreeBSD, OpenBSD, Solaris, Mac OS X операциялық жүйелеріне қолдау көрсетіледі.

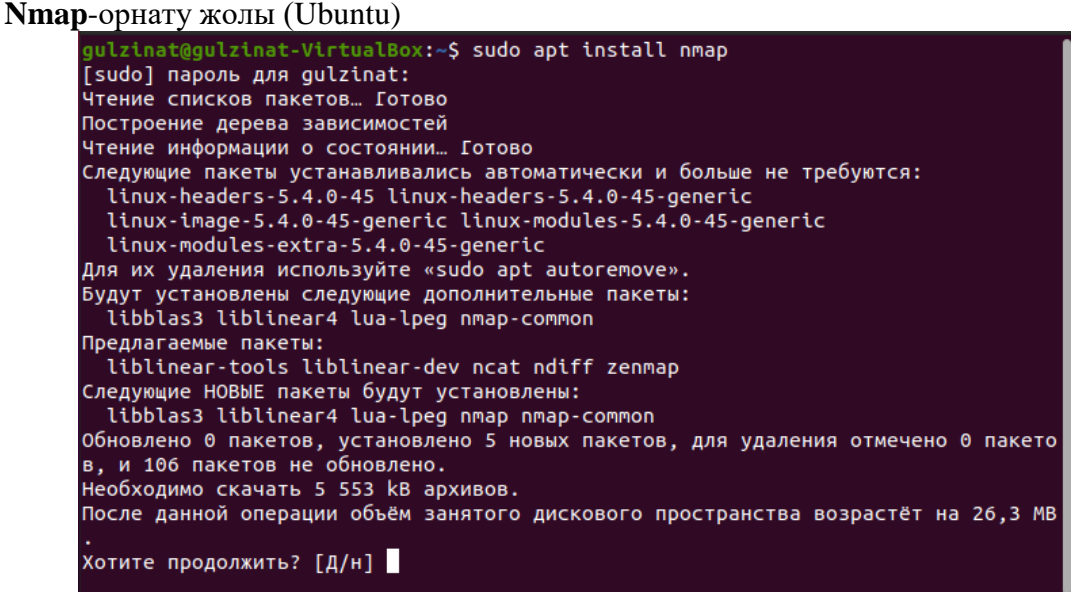

```
Распаковывается liblinear4:amd64 (2.3.0+dfsg-3build1) ...
Выбор ранее не выбранного пакета lua-lpeg:amd64.
Подготовка к распаковке …/lua-lpeg_1.0.2-1_amd64.deb …
Распаковывается lua-lpeg:amd64 (1.0.2-1).
Выбор ранее не выбранного пакета nmap-common.
Подготовка к распаковке …/nmap-common_7.80+dfsg1-2build1_all.deb …
Распаковывается nmap-common (7.80+dfsg1-2build1) ...
Выбор ранее не выбранного пакета nmap.
Подготовка к распаковке .../nmap_7.80+dfsg1-2build1_amd64.deb ...
Распаковывается nmap (7.80+dfsg1-2build1).
Настраивается пакет lua-lpeg:amd64 (1.0.2-1) …<br>Настраивается пакет libblas3:amd64 (3.9.0-1build1)
update-alternatives: используется /usr/lib/x86_64-linux-gnu/blas/libblas.so.3 дл
я предоставления /usr/lib/x86_64-linux-gnu/libblas.so.3 (libblas.so.3-x86_64-lin
ux-gnu) в автоматическом режиме
Hacтраивается пакет nmap-common (7.80+dfsg1-2build1).
Hactpaивается пакет liblinear4:amd64 (2.3.0+dfsg-3build1) ...
Hacтраивается пакет nmap (7.80+dfsg1-2build1) ...
Обрабатываются триггеры для man-db (2.9.1-1) ...
Обрабатываются триггеры для libc-bin (2.31-0ubuntu9) ...
 gulzinat@gulzinat-VirtualBox:~$
```
Арнайы **Nmap** әзірлеушілері құрастырған арнаулы **scanme.nmap.org** хостына эксперимент жасайық:

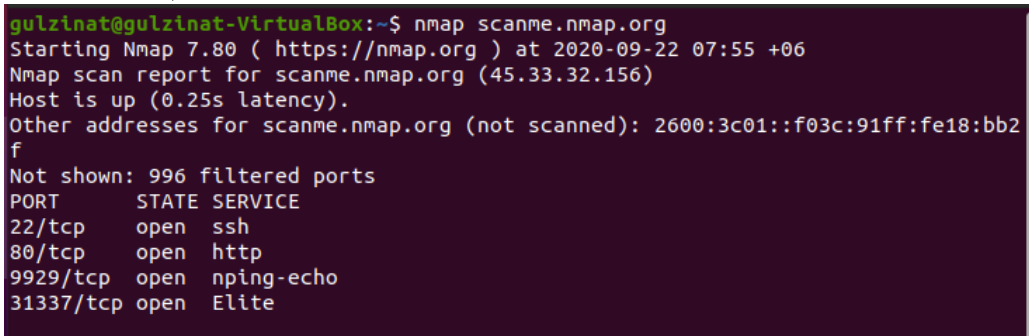

Нәтижеде көріп отырғанымыздай ерекше ештеңе жоқ, стандартты портта **ssh** және 80-де **http** хаттамалары тұр.

**Nmap** порттардың келесі күйлерін таниды: ашық (**open**), сүзілген (**filtered**), жабық (**closed**) немесе ашылмаған (**unfiltered**.). **Open** дегеніміз, мақсатты машинадағы бағдарлама осы портқа пакеттерді қабылдауға дайын. **Filtered** дегеніміз, брандмауэр, сүзгі немесе желідегі өзге портты блоктайды, сондықтан Nmap порттың ашық немесе жабық екенін анықтай алмайды. Closed-қазіргі уақытта ешқандай қосымшамен байланысты емес, бірақ кез келген уақытта ашық болуы мүмкін. Ашылмаған порттар Nmap сұрауларына жауап береді, бірақ олардың ашық немесе жабық екенін анықтау мүмкін емес.

Пробел көмегімен бір мезетте бірнеше портты сканерлеуге болады:

```
gulzinat@gulzinat-VirtualBox:~$ nmap 0 example.com example2.com
Сканерлеу нәтижесі:Nmap scan report for example.com (93.184.216.34)
Host is up (0.30s latency).
Other addresses for example.com (not scanned): 2606:2800:220:1:248:1893:25c8:194
Not shown: 998 filtered ports
PORT
       STATE SERVICE
80/tcp open http
443/tcp open https
```
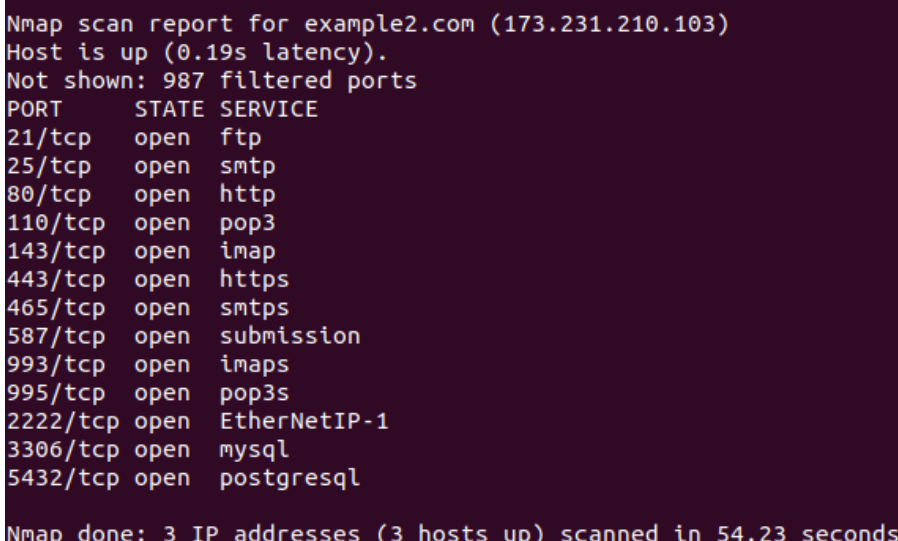

## **Өзіндік тапсырма:**

1) Талдау жасаңыз - қандай команда нәтижесі?<br>[Icoot@localhost ~]# nmap -st localhost

2) Талдау жасаңыз - қандай команда нәтижесі?

\$ nmap -sT server.com Starting Nmap 4.20 ( http://insecure.org ) at 2009-11-01 12:42 MST Interesting ports on server.com (192.168.20.35): Not shown: 1691 closed ports PORT STATE SERVICE 25/tcp open smtp 80/tcp open http

3) Талдау жасаңыз - команда нәтижесі қандай болады?<br>gulzinat@gulzinat-VirtualBox:~\$ sudo nmap -sV 192.168.0.101